### The Shell EOAS Software Carpentry Workshop

September 22nd, 2015

K ロ ▶ ( d ) | K 글 > | K 글 > | [ 글 | } | 9 Q Q |

You need to download some files to follow this lesson. These files are found on the shell lesson website (see etherpad)

- 1. Make a new folder in your Desktop called shell-novice.
- 2. Download shell-novice-data.zip and move the file to this folder.
- 3. If it's not unzipped yet, double-click on it to unzip it. You should end up with a new folder called workshop.

**KORKA SERKER ORA** 

#### Learning Goals

1. Explain how the shell relates to the keyboard, the screen, the operating system, and users' programs.

K ロ ▶ K @ ▶ K 할 > K 할 > 1 할 > 1 이익어

2. Explain when and why command-line interfaces should be used instead of graphical interfaces.

#### Learning Goals

1. Explain how the shell relates to the keyboard, the screen, the operating system, and users' programs.

**KORK STRATER STRACK** 

2. Explain when and why command-line interfaces should be used instead of graphical interfaces.

Why use the shell?

#### Learning Goals

1. Explain how the shell relates to the keyboard, the screen, the operating system, and users' programs.

**KORK STRATER STRACK** 

2. Explain when and why command-line interfaces should be used instead of graphical interfaces.

#### Why use the shell?

• Connecting to supercomputers

#### Learning Goals

1. Explain how the shell relates to the keyboard, the screen, the operating system, and users' programs.

**KORKA SERKER ORA** 

2. Explain when and why command-line interfaces should be used instead of graphical interfaces.

#### Why use the shell?

- Connecting to supercomputers
- Automate repetitive tasks

#### Learning Goals

1. Explain how the shell relates to the keyboard, the screen, the operating system, and users' programs.

**KORKA SERKER ORA** 

2. Explain when and why command-line interfaces should be used instead of graphical interfaces.

#### Why use the shell?

- Connecting to supercomputers
- Automate repetitive tasks
- Reproducibility

## Files and Directories

#### Learning Goals

- 1. Explain the similarities and differences between a file and a directory.
- 2. Translate an absolute path into a relative path and vice versa.
- 3. Construct absolute and relative paths that identify specific files and directories.
- 4. Explain the steps in the shell's read-run-print cycle.
- 5. Identify actual command, flags, and filenames in command-line call.
- 6. Demonstrate the use of tab completion, and explain its advantages.

### Sample Code

- whoami
- pwd
- /
- ls
- ls -F data
- $\mathsf{ls}$  -F /data
- cd data
- $\bullet$  cd  $\cdot$

• Is north-pacificgyre/2012-07-03

**K ロ ▶ K @ ▶ K 할 X X 할 X → 할 X → 9 Q Q ^** 

• ls no tab

## Exercise

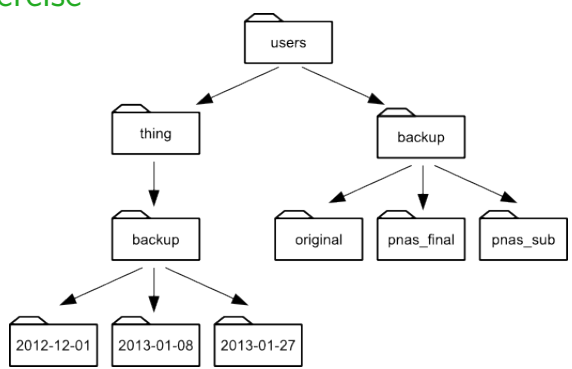

If pwd displays /users/backup, and -r tells ls to display things in reverse order, what command will display: pnas sub/ pnas final/ original/

 $\mathbf{E} = \mathbf{A} \oplus \mathbf{B} + \mathbf{A} \oplus \mathbf{B} + \mathbf{A} \oplus \mathbf{B} + \mathbf{A} \oplus \mathbf{A}$ 

 $2990$ 

- 1. ls pwd
- 2. ls -r -F
- 3. ls -r -F /users/backup
- 4. Either  $#2$  or  $#3$  above, but not  $#1$ .

## Exercise

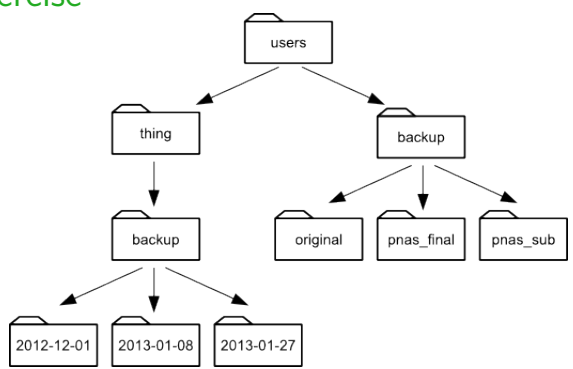

If pwd displays /users/backup, and -r tells ls to display things in reverse order, what command will display: pnas sub/ pnas final/ original/

<span id="page-9-0"></span> $2990$ 

 $\mathbf{A} \equiv \mathbf{A} + \mathbf{A} + \math$ 

- 1. ls pwd
- 2. ls -r -F
- 3. ls -r -F /users/backup
- 4. Either  $#2$  or  $#3$  above, but not  $#1$ .

# Creating Things Learning Goals

- 1. Create a directory hierarchy that matches a given diagram.
- 2. Create files in that hierarchy using an editor or by copying and renaming existing files.
- 3. Display the contents of a directory using the command line.
- 4. Delete specified files and/or directories.

#### Sample Code

- mkdir thesis
- cd thesis
- nano draft.txt
- rm draft txt
- rm thesis
- rmdir thesis
- rm -r thesis
- my thesis/draft.txt thesis/quotes.txt
- my thesis/quotes.txt.
- <span id="page-10-0"></span>• cp quotes.txt thesi[s/q](#page-9-0)[uo](#page-11-0)[ta](#page-9-0)[ti](#page-10-0)[on](#page-11-0)[s](#page-9-0)[.t](#page-10-0)[x](#page-12-0)[t](#page-13-0) as a sec-

#### Exercise

Jamie is working on a project and she sees that her files arent very well organized:

```
$ ls -Fanalyzed/ fructose.dat raw/ sucrose.dat
```
The fructose.dat and sucrose.dat files contain output from her data analysis. What command(s) could you run so that the commands below will produce the output shown?

<span id="page-11-0"></span>**KORKA SERKER ORA** 

 $$1s$ analyzed raw \$ ls analyzed fructose.dat sucrose.dat

#### Exercise

Jamie is working on a project and she sees that her files arent very well organized:

```
$ ls -Fanalyzed/ fructose.dat raw/ sucrose.dat
```
The fructose.dat and sucrose.dat files contain output from her data analysis. What command(s) could you run so that the commands below will produce the output shown?

<span id="page-12-0"></span>**KORKAR KERKER EL POLO** 

\$ ls analyzed raw \$ ls analyzed fructose.dat sucrose.dat

#### **Solution**

- \$ mv fructose.dat analyzed/fructose.dat
- \$ mv sucrose.dat analyzed/sucrose.dat

### Pipes and Filters

#### Learning Goals

- 1. Redirect a command's output to a file.
- 2. Process a file instead of keyboard input using redirection.
- 3. Construct command pipelines with two or more stages.
- 4. Explain what usually happens if a program or pipeline isn't given any input to process.
- 5. Explain Unix's "small pieces, loosely joined" philosophy.
- cd molecules
- wc \*.pdb
- wc -l
- wc  $-1$  \*.pdb  $>$  lengths
- cat lengths
- sort lengths
- sort lengths  $>$  sorted-lengths
- head -1 sorted-lengths
- sort lengths | head -1
- wc  $-1$   $*$  txt
- wc  $-1$  \*.txt | sort | head  $-5$
- <span id="page-13-0"></span>• ls \*Z[.tx](#page-12-0)t

#### Exercise

In our current directory, we want to find the 3 files which have the least number of lines. Which command listed below would work?

K ロ ▶ K @ ▶ K 할 ▶ K 할 ▶ | 할 | © 9 Q @

\n- 1. wc -1 \* 
$$
>
$$
 sort -n  $>$  head -3
\n- 2. wc -1 \*  $\mid$  sort -n  $\mid$  head 1-3
\n- 3. wc -1 \*  $\mid$  head -3  $\mid$  sort -n
\n- 4. wc -1 \*  $\mid$  sort -n  $\mid$  head -3
\n

#### Exercise

In our current directory, we want to find the 3 files which have the least number of lines. Which command listed below would work?

**KORK STRATER STRACK** 

1. wc  $-1$  \*  $>$  sort  $-n$   $>$  head  $-3$ 2. wc  $-1$  \* | sort  $-n$  | head 1-3 3. wc  $-1$   $*$  | head  $-3$  | sort  $-n$ 4. wc  $-1$  \* | sort  $-n$  | head  $-3$ 

#### Loops

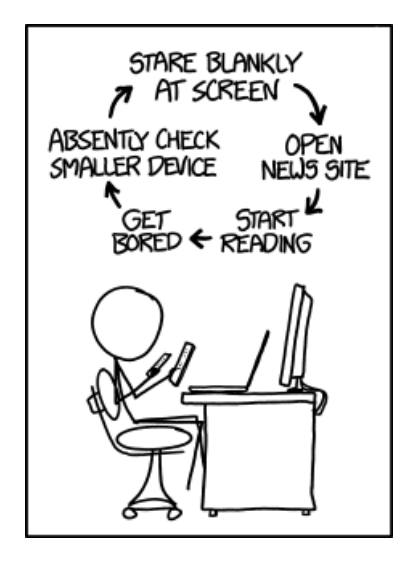

https://xkcd.com/1411/K ロ ▶ K @ ▶ K 할 > K 할 > 1 할 > 1 이익어

#### Loops

- Write a loop that applies one or more commands separately to each file in a set of files.
- Trace the values taken on by a loop variable during execution of the loop.
- Explain the difference between a variable's name and its value.
- Explain why spaces and some punctuation characters shouldn't be used in file names.
- Demonstrate how to see what commands have recently been executed.
- Re-run recently executed commands without retyping them.

**KORK STRATER STRACK** 

#### Variables in loops

Suppose that ls initially displays:

fructose.dat glucose.dat sucrose.dat

K ロ ▶ K @ ▶ K 할 ▶ K 할 ▶ 이 할 → 9 Q @

```
What is the output of:
```

```
for datafile in *.dat
do
ls *.dat
done
```
### Variables in loops

Suppose that ls initially displays:

fructose.dat glucose.dat sucrose.dat

```
What is the output of:
for datafile in *.dat
do
 ls *.dat
done
```
#### ANSWER:

fructose.dat glucose.dat sucrose.dat fructose.dat glucose.dat sucrose.dat fructose.dat glucose.dat sucrose.dat

**KORKA SERKER ORA** 

### Saving to a file in a loop

In the same directory, what is the effect of this loop?

```
for sugar in *.dat
do
 echo $sugar
 cat $sugar > xylose.dat
done
```
- 1. Prints fructose.dat, glucose.dat, and sucrose.dat, and the text from sucrose.dat will be saved to a file called xylose.dat.
- 2. Prints fructose.dat, glucose.dat, and sucrose.dat, and the text from all three files would be concatenated and saved to a file called xylose.dat.
- 3. Prints fructose.dat, glucose.dat, sucrose.dat, and xylose.dat, and the text from sucrose.dat will be saved to a file called xylose.dat.
- 4. None of the above

### Saving to a file in a loop

In the same directory, what is the effect of this loop?

```
for sugar in *.dat
do
 echo $sugar
 cat $sugar > xylose.dat
done
```
- 1. Prints fructose.dat, glucose.dat, and sucrose.dat, and the text from sucrose.dat will be saved to a file called xylose.dat.
- 2. Prints fructose.dat, glucose.dat, and sucrose.dat, and the text from all three files would be concatenated and saved to a file called xylose.dat.
- 3. Prints fructose.dat, glucose.dat, sucrose.dat, and xylose.dat, and the text from sucrose.dat will be saved to a file called xylose.dat.
- 4. None of the above

### **Scripts**

- 1. Write a shell script that runs a command or series of commands for a fixed set of files.
- 2. Run a shell script from the command line.
- 3. Write a shell script that operates on a set of files defined by the user on the command line.

**KORK STRATER STRACK** 

4. Create pipelines that include user-written shell scripts.

In the molecules directory, you have a shell script called script.sh containing the following commands:

head \$2 \$1 tail \$3 \$1

While you are in the molecules directory, you type the following command:

```
bash script.sh '*.pdb' -1 -1
```
Which of the following outputs would you expect to see?

- 1. All of the lines between the first and the last lines of each file ending in \*.pdb in the molecules directory
- 2. The first and the last line of each file ending in \*.pdb in the molecules directory

**KORKA SERKER ORA** 

- 3. The first and the last line of each file in the molecules directory
- 4. An error because of the quotes around \*.pdb

In the molecules directory, you have a shell script called script.sh containing the following commands:

head \$2 \$1 tail \$3 \$1

While you are in the molecules directory, you type the following command:

bash script.sh '\*.pdb' -1 -1

Which of the following outputs would you expect to see?

- 1. All of the lines between the first and the last lines of each file ending in \*.pdb in the molecules directory
- 2. The first and the last line of each file ending in \*.pdb in the molecules directory

**KORK STRATER STRACK** 

- 3. The first and the last line of each file in the molecules directory
- 4. An error because of the quotes around \*.pdb

Why record commands in the history before running them?

If you run the command:

\$ history | tail -5 > recent.sh

he last command in the file is the history command itself, i.e., the shell has added history to the command log before actually running it. In fact, the shell always adds commands to the log before running them. Why do you think it does this?

**KORKA SERKER ORA** 

Joel's data directory contains three files: fructose.dat, glucose.dat, and sucrose.dat. Explain what a script called example.sh would do when run as bash example.sh \*.dat if it contained the following lines:

**KORKA SERKER ORA** 

# Script 1 echo \*.\* # Script 2 for filename in \$1 \$2 \$3 do cat \$filename done # Script 3 echo \$\*.dat

Joel's data directory contains three files: fructose.dat, glucose.dat, and sucrose.dat. Explain what a script called example.sh would do when run as bash example.sh \*.dat if it contained the following lines:

# Script 1 echo \*.\* ANSWER: Prints example.sh fructose.dat glucose.dat sucrose.dat

**KORK STRATER STRACK** 

Joel's data directory contains three files: fructose.dat, glucose.dat, and sucrose.dat. Explain what a script called example.sh would do when run as bash example.sh \*.dat if it contained the following lines:

```
# Script 2
for filename in $1 $2 $3
do
cat $filename
done
```
#### ANSWER:

Shows contents of fructose.dat, glucose.dat, and sucrose.dat

**KORKA SERKER ORA** 

Joel's data directory contains three files: fructose.dat, glucose.dat, and sucrose.dat. Explain what a script called example.sh would do when run as bash example.sh \*.dat if it contained the following lines:

# Script 3 echo \$\*.dat ANSWER: Prints fructose.dat glucose.dat sucrose.dat.dat

**KORK STRATER STRACK** 

## Finding things

- 1. Use grep to select lines from text files that match simple patterns.
- 2. Use find to find files whose names match simple patterns.
- 3. Use the output of one command as the command-line parameters to another command.
- 4. Explain what is meant by 'text' and 'binary' files, and why many common tools don't handle the latter well.

**KORK STRATER STRACK** 

### find pipeline reading comprehension

Write a short explanatory comment for the following shell script:

**K ロ ▶ K @ ▶ K 할 X X 할 X → 할 X → 9 Q Q ^** 

find . -name '\*.dat' -print | wc -l | sort -n

#### Matching ose.dat but not temp

The -v flag to grep inverts pattern matching, so that only lines which do not match the pattern are printed. Given that, which of the following commands will find all files in /data whose names end in ose.dat (e.g., sucrose.dat or maltose.dat), but do not contain the word temp?

1. find /data -name '\*.dat' -print | grep ose | grep -v temp

**K ロ ▶ K @ ▶ K 할 X X 할 X → 할 X → 9 Q Q ^** 

- 2. find /data -name ose.dat -print | grep -v temp
- $3.$  grep  $-v$  "temp"  $$(find /data -name '*ose.dat')$ -print)
- 4. None of the above.

#### Matching ose.dat but not temp

The -v flag to grep inverts pattern matching, so that only lines which do not match the pattern are printed. Given that, which of the following commands will find all files in /data whose names end in ose.dat (e.g., sucrose.dat or maltose.dat), but do not contain the word temp?

1. find /data -name '\*.dat' -print | grep ose | grep -v temp

**K ロ ▶ K @ ▶ K 할 X X 할 X → 할 X → 9 Q Q ^** 

- 2. find /data -name ose.dat -print | grep -v temp
- 3. grep -v "temp" \$(find /data -name '\*ose.dat' -print)
- 4. None of the above.